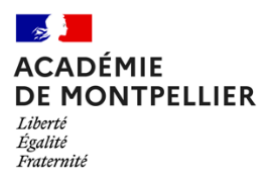

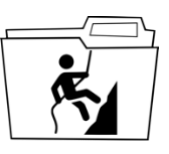

### **Procédure de déclaration d'un projet APPN à environnement spécifique**

Les activités s'exerçant dans un environnement spécifique impliquent le respect de mesures de sécurité particulières mentionnées à [l'article L. 212-2](https://www.legifrance.gouv.fr/codes/article_lc/LEGIARTI000006547568) du code du sport. Elles concernent les activités relatives à la pratique :

- 1. De la plongée en scaphandre, en tous lieux, et en apnée, en milieu naturel et en fosse de plongée
- 2. Du canoë-kayak et des disciplines associées en rivière de classe supérieure à trois conformément aux normes de classement technique édictées par la fédération délégataire
- 3. De la voile au-delà de 200 milles nautiques d'un abri
- 4. De l'escalade pratiquée sur les sites sportifs au-delà du premier relais et "terrains d'aventure », déterminés conformément aux normes de classement technique édictées par la fédération délégataire, ainsi que de l'escalade en "via ferrata"
- 5. Quelle que soit la zone d'évolution :
- a) Du canyonisme ;
- b) Du parachutisme ;
- c) Du ski, de l'alpinisme et de leurs activités assimilées ;
- d) De la spéléologie ;
- e) Du surf de mer ;
- f) Du vol libre, à l'exception de l'activité de cerf-volant acrobatique et de combat

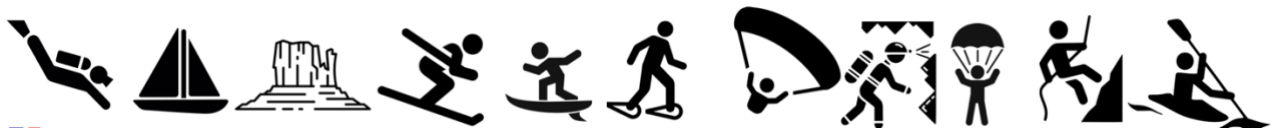

#### **Comme l'exige [la circulaire n°2017-075 du 19-04-2017](https://www.education.gouv.fr/bo/17/Hebdo16/MENE1711773C.htm) sur la « Sécurité dans les APPN dans le second degré » ces activités nécessitent une déclaration préalable et une validation par le corps d'inspection.**

#### **Procédure académique et dépôt du dossier sur la plateforme iPackEPS**

\* L'établissement souhaitant mettre en place un projet APPN à environnement spécifique dépose son dossier pédagogique sur iPackEPS.

\* Ce dossier se compose du formulaire support du projet pédagogique (à télécharger directement via iPackEPS) et **d'un protocole de sécurité** qui devra être joint au projet.

\* Le chef d'établissement signe **au plus tard 6 semaines avant le début du projet** et via son propre accès iPackEPS, le dossier dument complété.

\* L'inspection pédagogique régionale EPS examine la recevabilité administrative et pédagogique du dossier et valide le projet.

A défaut elle précise, directement sur la plateforme iPackEPS, les remédiations à opérer pour pouvoir le valider.

*NB : tout dossier ne respectant pas le délai minimal de 6 semaines en vigueur ne pourra être traité.*

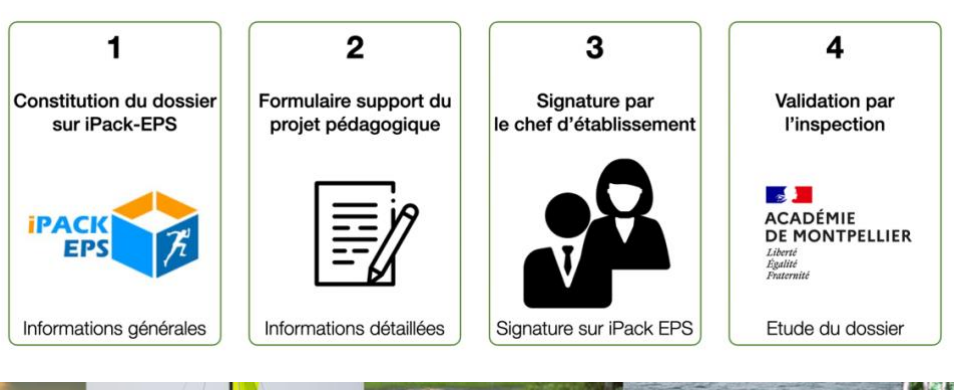

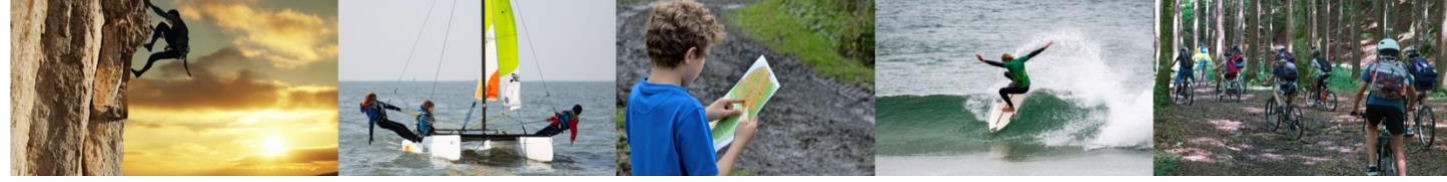

Un protocole de sécurité doit impérativement être joint à votre dossier sur iPackEPS. Nous vous invitons à consulter la **liste des protocoles proposés par l'académie de Montpellier** sur le [portail pédagogique académique](https://pedagogie.ac-montpellier.fr/discipline/education-physique-et-sportive) ou directement sur [notre page Pearltrees EPS](https://www.pearltrees.com/t/eps/protocole-securite-activite/id56794908)

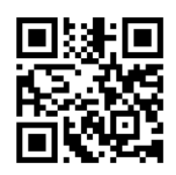

S'il n'existe pas de protocole de sécurité académique vous devez en rédiger un et le joindre à votre dossier sur iPackEPS.

**NB** : le protocole de sécurité doit être celui de l'académie d'accueil

# Protocole de sécurité par activité et + e \* s ·

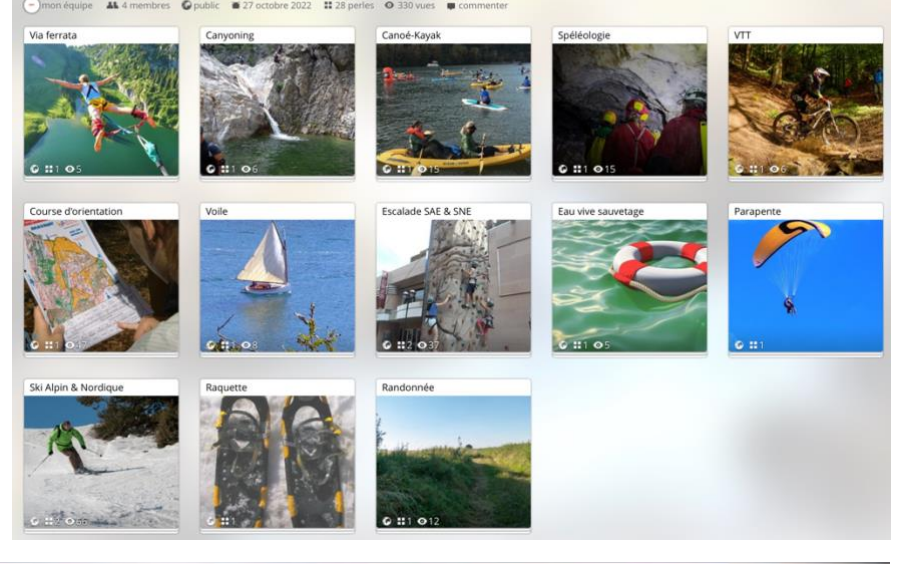

## Des points de vigilance

Afin d'éviter l'invalidation de votre dossier nous vous remercions d'être particulièrement vigilants sur les points suivants :

- o Même si vous projetez la réalisation d'un séjour multi-activité, **chaque activité doit être déposée dans un dossier spécifique**. L'entête « Activité Physique de Pleine Nature proposée » ne doit contenir qu'une seule APSA.
- o Il est attendu que **les objectifs visés, la place de l'activité dans le parcours de formation de l'élève et des liens explicites avec les programmes** soient définis et détaillés.
- o **Une attention particulière doit être portée à l'encadrement** : vérifier que le nombre total des encadrants correspond au nombre de personnels inscrits dans le cadre attenant (avec « noms » et « fonctions »). Pour les intervenants extérieurs, la liste peut être ajoutée dans le document ou en document annexe (pensez, le cas échéant, à y faire figurer « nom » et « numéro de carte professionnelle ». Vous pouvez vous référer au site de recherche suivant : [eapspublic.sports.gouv.fr/CarteProRecherche/Recherche\)](http://eapspublic.sports.gouv.fr/CarteProRecherche/Recherche).
- o N'oubliez pas de cocher, en bas de la page 3 du dossier, **la case « j'ai pris connaissance du protocole**… » et joindre celui-ci au dossier.
- o Toute **convention** signée avec l'organisme d'accueil et tout document que vous jugez utile à l'instruction du dossier peuvent être ajoutés en annexes.

**NB** : tant que votre dossier n'est pas validé par le chef d'établissement, celui-ci reste accessible et modifiable dans iPackEPS. Il est donc important, avant de faire signer le dossier par le chef d'établissement, de vous assurer qu'il soit complet (une fois le dossier validé vous ne pourrez plus y ajouter d'annexes ou modifier des informations)

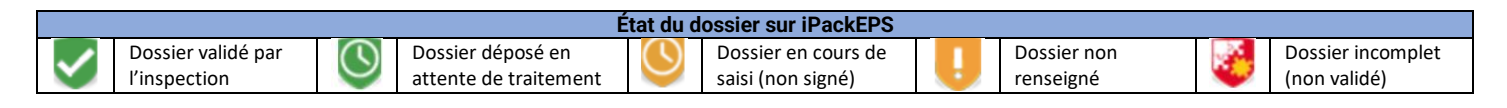

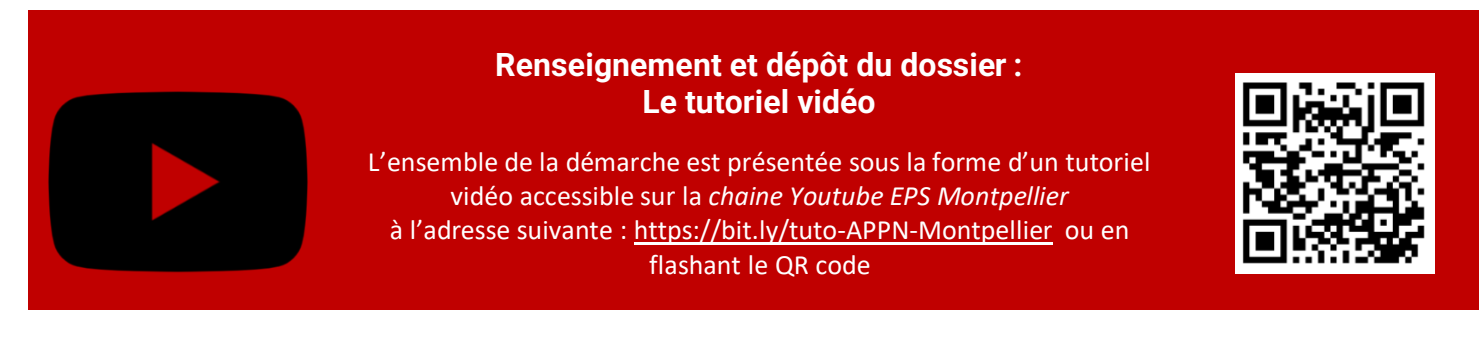

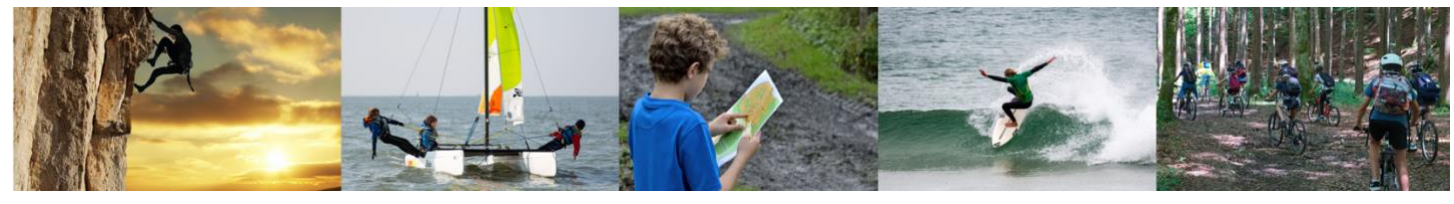